## **Issue Matrix**

On this page Enable/ disable the calculation row | Permanent calculation

SINCE VERSION 3.5.0

Since sumUp 3.5.0 it is possible to use sumUp within your Issue Matrix custom fields!

sumUp has to be manually activated for Issue Matrix in the global settings!

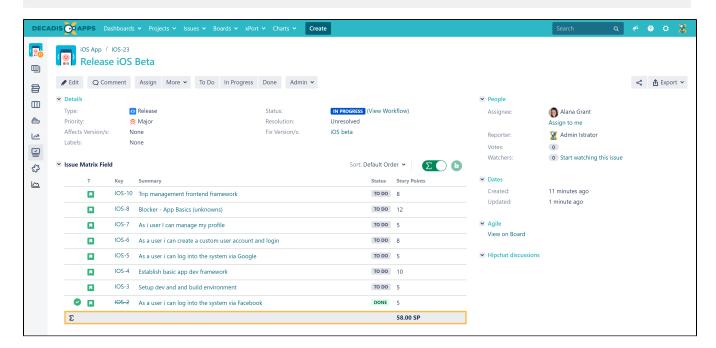

## Enable/ disable the calculation row

The calculation row can be activated in the upper right corner of the Issue Matrix field:

If sumUp is not configured or activated for the board, the buttons won't be displayed!

In this case, please check the configuration like described above or check that sumUp is activated for Jira Software **and** the board of interest within **sumUp's global settings**. Per default, sumUp is **available** for newly created issue matrix custom fields.

## Permanent calculation

If the permanent calculation is not activated, the calculation will be disabled every time the page or the Issue Matrix field reloads.

To keep the calculation activated after page/issue matrix field reloads, the **permanent calculation** can be activated by hitting the lock button next to the toggle button in the upper right corner.

If you still have questions, feel free to refer to our support team.